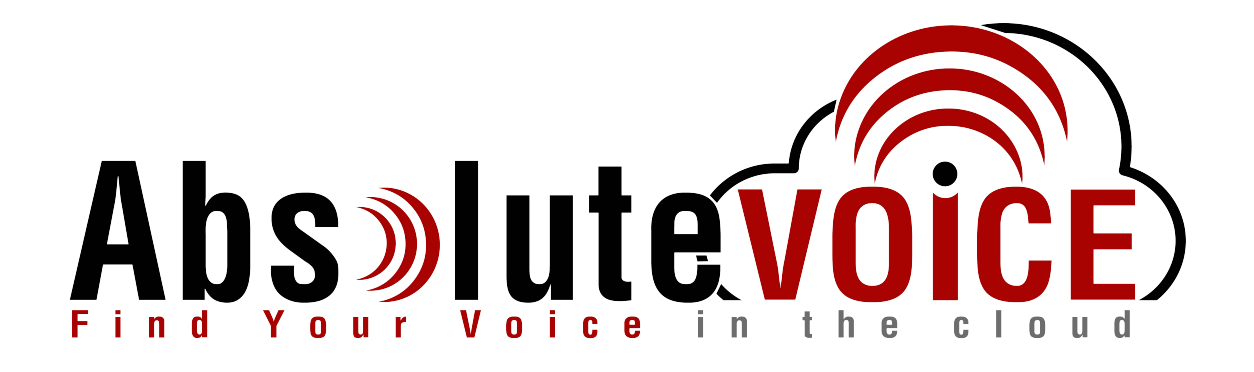

# Time Sensitive Information!

These Configuration Changes Must Be Applied Ten Days Prior to Absolute VOICE Cut-Over

Cisco ASA and Cisco ISR Router Configuration For Absolute VOICE Cloud Telephony Deployment Document Version 1.1

www.callabsolute.com

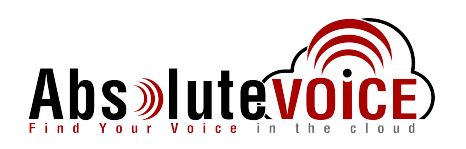

## **Table of Contents**

- 1. [Introduction](#page-1-0)
- 2. Firewall/Router Verification Checklist
- 3. Cisco ASA CLI Configuration
- <span id="page-1-0"></span>4. Cisco ISR CLI Configuration

## *Read Me!*

- 1. These changes must be applied before client implements their Absolute VOICE hosted telephony solution.
- 2. If you are experienced with business class firewalls and routers, please have your IT staff/contractor perform these changes for you.
- 3. Please read this entire document before attempting to make any changes.
- 4. If you have questions about this document, you can call 800-955-6703 to schedule an appointment with one of our firewall support specialists. We will attempt schedule your appointment within 24- 48 hours of your call to us so please allow adequate time.
- 5. After changes are completed please let your client or Absolute VOICE Customer Support specialist know.
- 6. Once completed, an Absolute VOICE technician will be requesting access or a collaborative web session to verify settings prior to customer cut over.

### **Introduction**

This document is for IT administrators and illustrates configuration changes required on Cisco ASA and ISR firewall & router appliances to support Absolute VOICE's cloud communications telecommunications platform. This document assumes a basic network deployment consisting of one internal LAN network containing the IP phones and one WAN network connected to the Internet. While we strongly recommend a dedicated network for VoIP traffic, the instructions below can be used for a "converged" network whereby both VoIP and non-VoIP traffic share one physical WAN network. With basic modifications (such as adding access rules for additional interfaces); this configuration can be extrapolated for other network layouts. The syntax and configurations below may vary slightly from what is displayed while configuring the device depending on model and IOS software version. Setting values not mentioned may be left at default or changed as required for specific purposes.

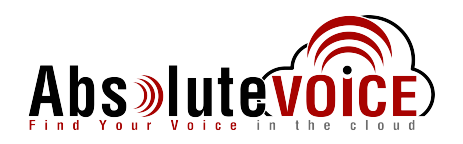

**Please call Absolute VOICE Customer Support at 800-955-6703 if you need any further information. Firewall changes can be in depth and you will need to schedule time with one of our specialists if you need assistance.** 

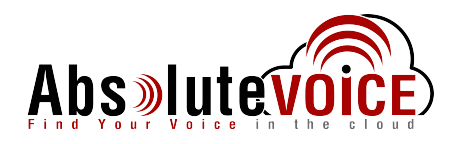

## **Firewall Checklist**

*After applying* the configurations commands in this document please use one of the following methods to provide router "verification" to Absolute.

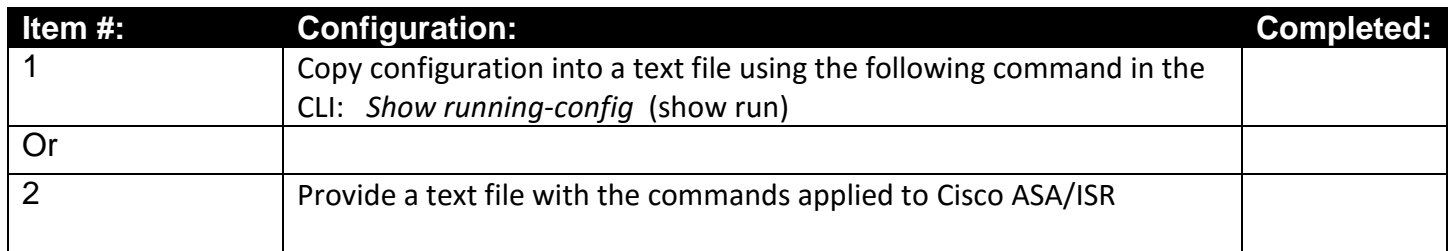

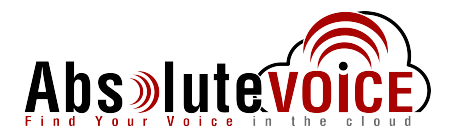

### **Cisco ASA**

### **Console or Telnet into the Cisco ASA**

ASA - Absolute VOICE recommended settings:

- Note:
	- o Set sip inspect to ON for versions above 8.2, otherwise OFF (no sip-inspect)
	- o On newer Cisco ASA IOS 9.4 Disable SIP Inspect
		- The inspect option is set within the: policy-map global policy

*Change into the configuration mode:*  enable configure terminal

#### *Timers:*

timeout xlate 3:00:00 timeout conn 1:00:00 half-closed 0:10:00 udp 0:02:00 icmp 0:00:02 timeout sunrpc 0:10:00 h323 0:05:00 h225 1:00:00 mgcp 0:05:00 mgcp-pat 0:05:00 timeout sip 1:10:00 sip\_media 0:10:00 sip-invite 0:03:00 sip-disconnect 0:02:00 timeout sip-provisional-media 0:02:00 uauth 0:05:00 absolute

*QoS Example:*  priority-queue inside priority-queue outside class-map VOIP match port udp range 16000 16999 class-map VOIPinternal match port udp range 11780 11800 class-map VOIPSip match port udp range sip 5079 class-map inspection\_default match default-inspection-traffic class-map DSCP-EF match dscp ef ! policy-map PMVOIP class VOIP priority class VOIPinternal priority class VOIPSip priority class DSCP-EF priority

#### *Apply policy to interfaces:*

service-policy global\_policy global service-policy PMVOIP interface inside service-policy PMVOIP interface outside wr

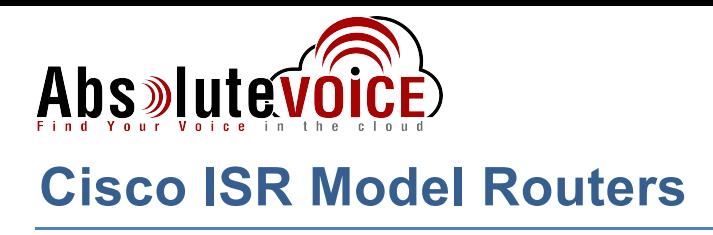

### **Console or Telnet into the Cisco router**

*Change into the configuration mode:* enable configure terminal

#### *If your Cisco ISR router has Cisco security IOS loaded, please enter the following command to disable SIP ALG:*

no ip nat service sip udp port 5060 no ip nat service sip tcp port 5060

*Create ACL to include Absolute VOICE ports, Class Maps and Policy Maps:* access-list 110 permit udp any range 16000 16999 any access-list 110 permit udp any range 11780 11800 any access-list 110 permit udp any eq 5060 any access-list 110 permit udp any eq 9000 any access-list 110 permit tcp any eq 5061 any ! ! priority-list 1 protocol ip high list 110 ! class-map match-all AbsoluteVOICEVoIP match access-group 110 match dscp ef ! ! policy-map PMAbsoluteVOICEVoIP class AbsoluteVOICEVoIP priority percent 30 !

*Apply Policy to the WAN/External Interface: (note please confirm external interface, may not be fa0/1)*

interface fa0/1 description Firewall Outside Interface service-policy output PMAbsoluteVOICEVoIP !

//if security features are enabled for the IOS please enter the following command to disable SIP Inspect //no ip nat service sip udp port 5060 !

wr

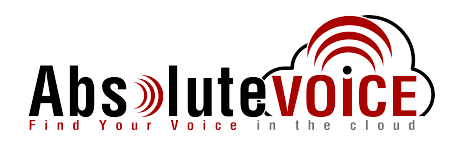

#### References:

[http://www.cisco.com/en/US/tech/tk543/tk757/technologies\\_tech\\_note09186a0080103eae.shtml](http://www.cisco.com/en/US/tech/tk543/tk757/technologies_tech_note09186a0080103eae.shtml)

[http://www.cisco.com/en/US/docs/ios/12\\_2/qos/configuration/guide/qcfpq\\_ps1835\\_TSD\\_Products\\_Configuration\\_Guide\\_Chapter.](http://www.cisco.com/en/US/docs/ios/12_2/qos/configuration/guide/qcfpq_ps1835_TSD_Products_Configuration_Guide_Chapter.html) [html](http://www.cisco.com/en/US/docs/ios/12_2/qos/configuration/guide/qcfpq_ps1835_TSD_Products_Configuration_Guide_Chapter.html)

[http://www.surevoip.co.uk/support/wiki/troubleshooting:sip\\_alg:cisco\\_ios](http://www.surevoip.co.uk/support/wiki/troubleshooting:sip_alg:cisco_ios)

## **Document Revision History**

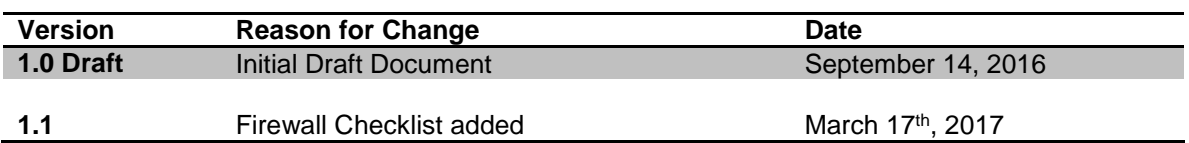